## **Cuenta parental de Schoology**

**Alentamos a todos los padres a que se registren para una cuenta parental de Schoology. Con su cuenta parental de Schoology, puede monitorear la tarea y las notas de su hijo(a), así como también comunicarse con sus maestros.**

*Tenga en cuenta: Solo puede crear una cuenta parental después de recibir un código de acceso de la maestra o escuela de su hijo(a).*

## **Cómo registrar una cuenta parental**

computadora o por el navegador web de su teléfono celular: <https://schoology.com>

En la parte superior a la izquierda de la pantalla, haga clic en **Register**

En la próxima pantalla, haga clic en **Parent**

En la pantalla siguiente, **ingrese el código de acceso** que recibió de la maestra o el administrador escolar de su hijo(a).

En la última pantalla, ingrese su **primer nombre**, **apellido(s)**, y **dirección de email**. También deberá **crear una contraseña** para su cuenta — ¡no se olvide de apuntarla!

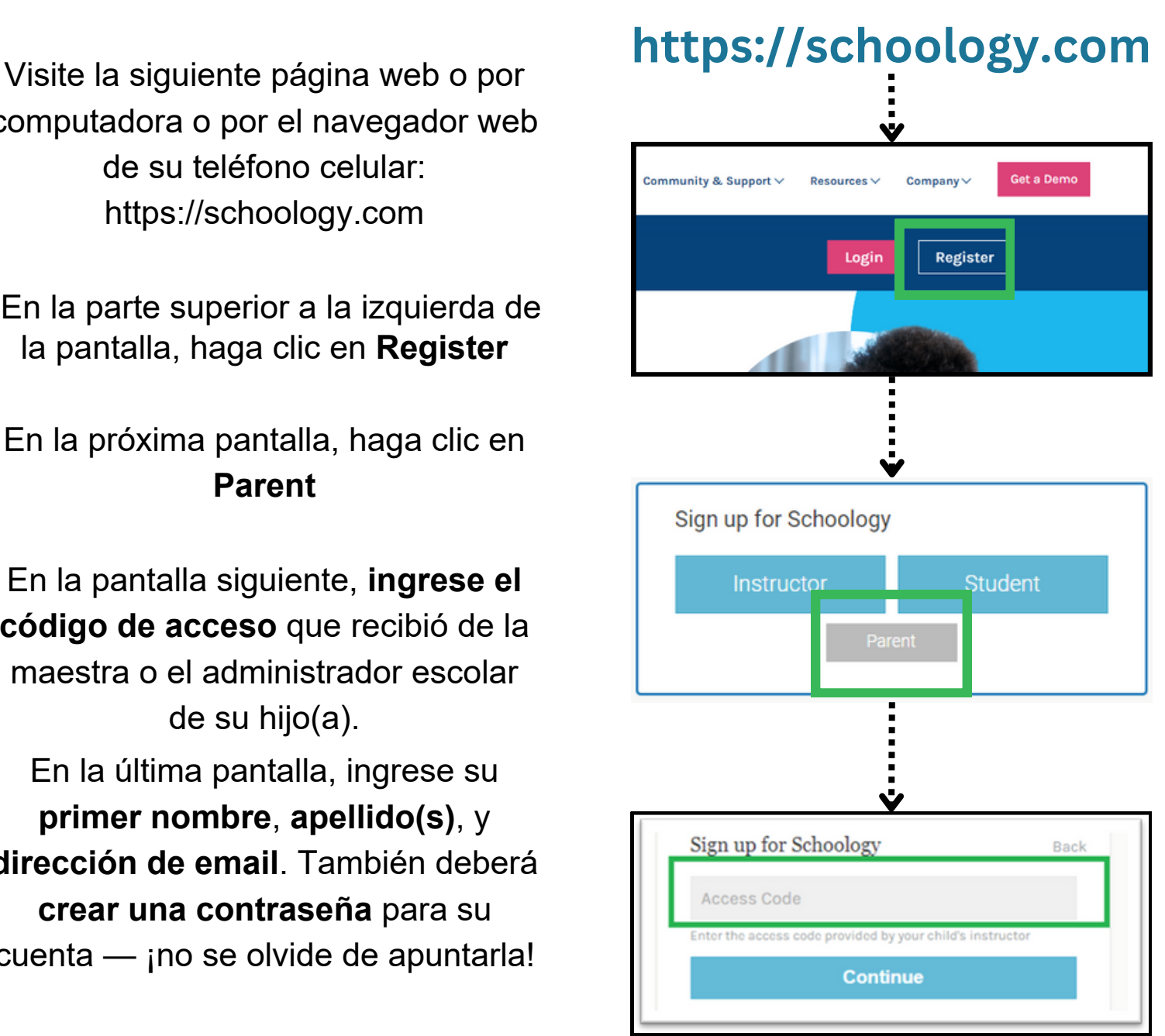

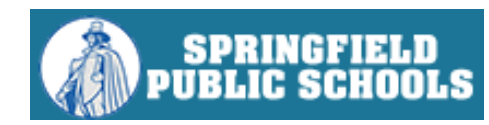